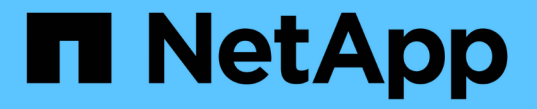

## 업무 엔티티 계층 구조 OnCommand Insight

NetApp April 01, 2024

This PDF was generated from https://docs.netapp.com/ko-kr/oncommand-insight/config-admin/designingyour-business-entities-hierarchy.html on April 01, 2024. Always check docs.netapp.com for the latest.

# 목차

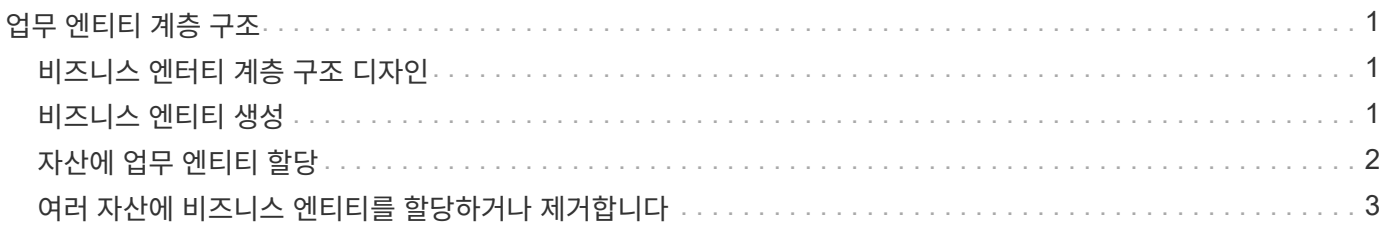

## <span id="page-2-0"></span>업무 엔티티 계층 구조

환경 데이터를 더 세밀한 수준에서 추적 및 보고할 비즈니스 엔터티를 정의할 수 있습니다.

OnCommand Insight에서 비즈니스 엔터티 계층에는 다음 수준이 포함되어 있습니다.

- \* 테넌트 \* 는 서비스 공급자가 주로 리소스를 NetApp과 같은 고객과 연결하는 데 사용됩니다.
- \* LOB(Line of Business) \* 는 회사 내 사업 부문 또는 제품 라인입니다(예: 데이터 스토리지).
- \* 사업부 \* 는 법률 또는 마케팅과 같은 전통적인 사업부를 나타냅니다.
- \* Project \* 는 종종 용량 비용 청구를 원하는 사업부 내의 특정 프로젝트를 식별하는 데 사용됩니다. 예를 들어 " 특허"는 법률 부서의 프로젝트 이름일 수 있으며 "판매 이벤트"는 마케팅 부서의 프로젝트 이름일 수 있습니다. 수준 이름에는 공백이 포함될 수 있습니다.

회사 계층 구조의 디자인에 있는 모든 수준을 사용할 필요는 없습니다.

## <span id="page-2-1"></span>비즈니스 엔터티 계층 구조 디자인

OnCommand Insight 데이터베이스의 고정 구조가 되기 때문에 회사 구조의 요소와 비즈니스 엔터티에 표시해야 할 요소를 이해해야 합니다. 다음 정보를 사용하여 업무 엔티티를 설정할 수 있습니다. 이러한 범주의 데이터를 수집하기 위해 모든 계층 레벨을 사용할 필요는 없습니다.

### 단계

1. 각 업무 엔티티 계층 수준을 검토하여 해당 수준이 회사의 업무 엔티티 계층 구조에 포함되어야 하는지 확인합니다.

- 회사가 ISP인 경우 \* Tenant \* 레벨이 필요하며, 고객의 자원 사용량을 추적하고자 하는 경우.
- \* 여러 제품 라인의 데이터를 추적해야 하는 경우 계층 구조에 LOB(Line of Business) \* 가 필요합니다.
- 서로 다른 부서의 데이터를 추적해야 하는 경우 \* 사업부 \* 가 필요합니다. 이러한 계층 수준은 한 부서가 다른 부서에서 사용하지 않는 리소스를 분리하는 데 유용합니다.
- \* Project \* 레벨은 부서 내 특수 작업에 사용할 수 있습니다. 이 데이터는 회사 또는 부서의 다른 프로젝트와 비교하여 개별 프로젝트의 기술 요구 사항을 정확히 파악하고 정의하며 모니터링하는 데 유용할 수 있습니다.
- 2. 각 업무 엔티티를 보여 주는 차트를 만들고 엔티티 내의 모든 수준 이름을 표시합니다.
- 3. 계층 구조의 이름을 확인하여 OnCommand Insight 보기 및 보고서에 대한 설명이 있는지 확인합니다.

4. 각 업무 엔티티와 관련된 모든 애플리케이션을 식별합니다.

## <span id="page-2-2"></span>비즈니스 엔티티 생성

회사의 비즈니스 엔터티 계층 구조를 디자인한 후 응용 프로그램을 설정한 다음 비즈니스 엔터티를 응용 프로그램과 연결할 수 있습니다. 이 프로세스는 OnCommand Insight 데이터베이스에 업무 엔티티 구조를 만듭니다.

이 작업에 대해

응용 프로그램을 비즈니스 엔티티와 연결하는 것은 선택 사항이지만 이는 최선의 방법입니다.

단계

- 1. Insight 웹 UI에 로그인합니다.
- 2. 관리 \* 를 클릭하고 \* 업무 엔티티 \* 를 선택합니다.

사업체 페이지가 표시됩니다.

3. 을 클릭합니다 + Add 새 요소 작성을 시작합니다.

[업무 엔티티 추가] \* 대화 상자가 표시됩니다.

- 4. 각 엔터티 수준(테넌트, 사업부, 사업부 및 프로젝트)에 대해 다음 중 하나를 수행할 수 있습니다.
	- 요소 수준 목록을 클릭하고 값을 선택합니다.
	- $\degree$  새 값을 입력하고 Enter 키를 누릅니다.
	- 업무 엔티티에 엔티티 수준을 사용하지 않으려면 엔티티 수준 값을 N/A로 둡니다.

5. 저장 \* 을 클릭합니다.

### <span id="page-3-0"></span>자산에 업무 엔티티 할당

자산에 업무 엔티티를 할당할 수 있습니다(호스트, 포트, 스토리지, 스위치, 가상 시스템, 비즈니스 엔티티를 애플리케이션에 연결하지 않고 qtree, 공유, 볼륨 또는 내부 볼륨). 그러나 해당 자산이 비즈니스 엔티티와 관련된 애플리케이션에 연결되어 있는 경우 비즈니스 엔티티가 자산에 자동으로 할당됩니다.

시작하기 전에

이미 업무 엔티티를 생성해야 합니다.

이 작업에 대해

자산에 직접 비즈니스 엔티티를 할당할 수 있지만 자산에 애플리케이션을 할당한 다음 자산에 비즈니스 엔티티를 할당하는 것이 좋습니다.

단계

- 1. OnCommand Insight 웹 UI에 로그인합니다.
- 2. 다음 중 하나를 수행하여 업무 엔티티를 적용할 자산을 찾습니다.
	- 자산 대시보드에서 자산을 클릭합니다.
	- 。을 클릭합니다  $\bullet$  도구 모음에서 \* 자산 검색 \* 상자를 표시하려면 자산 이름을 입력한 다음 목록에서 자산을 선택합니다.

3. 자산 페이지의 \* 사용자 데이터 \* 섹션에서 \* 비즈니스 엔터티 \* 옆에 \* 없음 \* 으로 커서를 이동한 다음 를

클릭합니다 .

사용 가능한 업무 엔티티 목록이 표시됩니다.

4. 검색 \* 상자에 특정 엔터티의 목록을 필터링하거나 목록을 아래로 스크롤하거나 목록에서 비즈니스 엔터티를 선택합니다.

선택한 업무 엔티티가 애플리케이션에 연결되어 있으면 애플리케이션 이름이 표시됩니다. 이 경우 사업주명 옆에 "파생된"이라는 단어가 나타납니다. 연결된 응용 프로그램이 아닌 자산에 대해서만 엔티티를 유지하려면 응용 프로그램의 할당을 수동으로 재정의할 수 있습니다.

5. 업무 엔티티로부터 파생된 응용 프로그램을 재정의하려면 응용 프로그램 이름 위에 커서를 놓고 를 클릭합니다 다른 업무 엔티티를 선택하고 목록에서 다른 애플리케이션을 선택합니다.

## <span id="page-4-0"></span>여러 자산에 비즈니스 엔티티를 할당하거나 제거합니다

수동으로 할당하거나 제거할 필요 없이 쿼리를 사용하여 여러 자산에 비즈니스 엔티티를 할당하거나 제거할 수 있습니다.

시작하기 전에

원하는 자산에 추가할 비즈니스 엔티티를 이미 만들어야 합니다.

단계

- 1. 새 쿼리를 만들거나 기존 쿼리를 엽니다.
- 2. 필요한 경우 비즈니스 엔티티를 추가할 자산을 필터링합니다.
- 3. 목록에서 원하는 자산을 선택하거나 를 클릭합니다 □ ▼│모두 \* 를 선택합니다.

작업 \* 버튼이 표시됩니다.

- <sup>4.</sup> 선택한 자산에 업무 엔티티를 추가하려면 을 클릭합니다 <u>. Actions ▼ )</u> 선택한 자산 유형에 업무 엔티티가 할당되어 있을 수 있는 경우, [업무 엔티티 추가]에 대한 메뉴 선택이 표시됩니다. 이 옵션을 선택합니다.
- 5. 목록에서 원하는 업무 엔티티를 선택하고 \* 저장 \* 을 클릭합니다.

지정한 새 업무 엔티티는 이미 자산에 할당된 모든 업무 엔티티보다 우선합니다. 자산에 애플리케이션을 할당하면 동일한 방식으로 할당된 비즈니스 엔티티도 무시됩니다. 비즈니스 엔티티를 자산으로 할당하면 해당 자산에 할당된 모든 애플리케이션도 재정의될 수 있습니다.

- 6.<br>이 자산에 할당된 업무 엔티티를 제거하려면 를 클릭합니다 █ Actions ▼ 을 클릭하고 \* 업무 엔티티 제거 \* 를 선택합니다.
- 7. 목록에서 원하는 업무 엔티티를 선택하고 \* 삭제 \* 를 클릭합니다.

Copyright © 2024 NetApp, Inc. All Rights Reserved. 미국에서 인쇄됨 본 문서의 어떠한 부분도 저작권 소유자의 사전 서면 승인 없이는 어떠한 형식이나 수단(복사, 녹음, 녹화 또는 전자 검색 시스템에 저장하는 것을 비롯한 그래픽, 전자적 또는 기계적 방법)으로도 복제될 수 없습니다.

NetApp이 저작권을 가진 자료에 있는 소프트웨어에는 아래의 라이센스와 고지사항이 적용됩니다.

본 소프트웨어는 NetApp에 의해 '있는 그대로' 제공되며 상품성 및 특정 목적에의 적합성에 대한 명시적 또는 묵시적 보증을 포함하여(이에 제한되지 않음) 어떠한 보증도 하지 않습니다. NetApp은 대체품 또는 대체 서비스의 조달, 사용 불능, 데이터 손실, 이익 손실, 영업 중단을 포함하여(이에 국한되지 않음), 이 소프트웨어의 사용으로 인해 발생하는 모든 직접 및 간접 손해, 우발적 손해, 특별 손해, 징벌적 손해, 결과적 손해의 발생에 대하여 그 발생 이유, 책임론, 계약 여부, 엄격한 책임, 불법 행위(과실 또는 그렇지 않은 경우)와 관계없이 어떠한 책임도 지지 않으며, 이와 같은 손실의 발생 가능성이 통지되었다 하더라도 마찬가지입니다.

NetApp은 본 문서에 설명된 제품을 언제든지 예고 없이 변경할 권리를 보유합니다. NetApp은 NetApp의 명시적인 서면 동의를 받은 경우를 제외하고 본 문서에 설명된 제품을 사용하여 발생하는 어떠한 문제에도 책임을 지지 않습니다. 본 제품의 사용 또는 구매의 경우 NetApp에서는 어떠한 특허권, 상표권 또는 기타 지적 재산권이 적용되는 라이센스도 제공하지 않습니다.

본 설명서에 설명된 제품은 하나 이상의 미국 특허, 해외 특허 또는 출원 중인 특허로 보호됩니다.

제한적 권리 표시: 정부에 의한 사용, 복제 또는 공개에는 DFARS 252.227-7013(2014년 2월) 및 FAR 52.227- 19(2007년 12월)의 기술 데이터-비상업적 품목에 대한 권리(Rights in Technical Data -Noncommercial Items) 조항의 하위 조항 (b)(3)에 설명된 제한사항이 적용됩니다.

여기에 포함된 데이터는 상업용 제품 및/또는 상업용 서비스(FAR 2.101에 정의)에 해당하며 NetApp, Inc.의 독점 자산입니다. 본 계약에 따라 제공되는 모든 NetApp 기술 데이터 및 컴퓨터 소프트웨어는 본질적으로 상업용이며 개인 비용만으로 개발되었습니다. 미국 정부는 데이터가 제공된 미국 계약과 관련하여 해당 계약을 지원하는 데에만 데이터에 대한 전 세계적으로 비독점적이고 양도할 수 없으며 재사용이 불가능하며 취소 불가능한 라이센스를 제한적으로 가집니다. 여기에 제공된 경우를 제외하고 NetApp, Inc.의 사전 서면 승인 없이는 이 데이터를 사용, 공개, 재생산, 수정, 수행 또는 표시할 수 없습니다. 미국 국방부에 대한 정부 라이센스는 DFARS 조항 252.227-7015(b)(2014년 2월)에 명시된 권한으로 제한됩니다.

#### 상표 정보

NETAPP, NETAPP 로고 및 <http://www.netapp.com/TM>에 나열된 마크는 NetApp, Inc.의 상표입니다. 기타 회사 및 제품 이름은 해당 소유자의 상표일 수 있습니다.